## **Saving Photo Story 3 Project Files and Video Files**

## **Saving the Project File in Photo Story 3 (.wp3)**

When you are at a point where you are satisfied with your progress, you should save the project file. This will produce a .wp3 file, which can only be opened with Microsoft Photo Story 3. It is important to save this project file so that you can come back to the project later and continue working on it.

Click on the Save Project button from any of the screens in Photo Story and you will be prompted to save the project file. Be sure to pick a descriptive file name, rather than the default file name the program offers, and choose a location where the file will be easy for you to find.

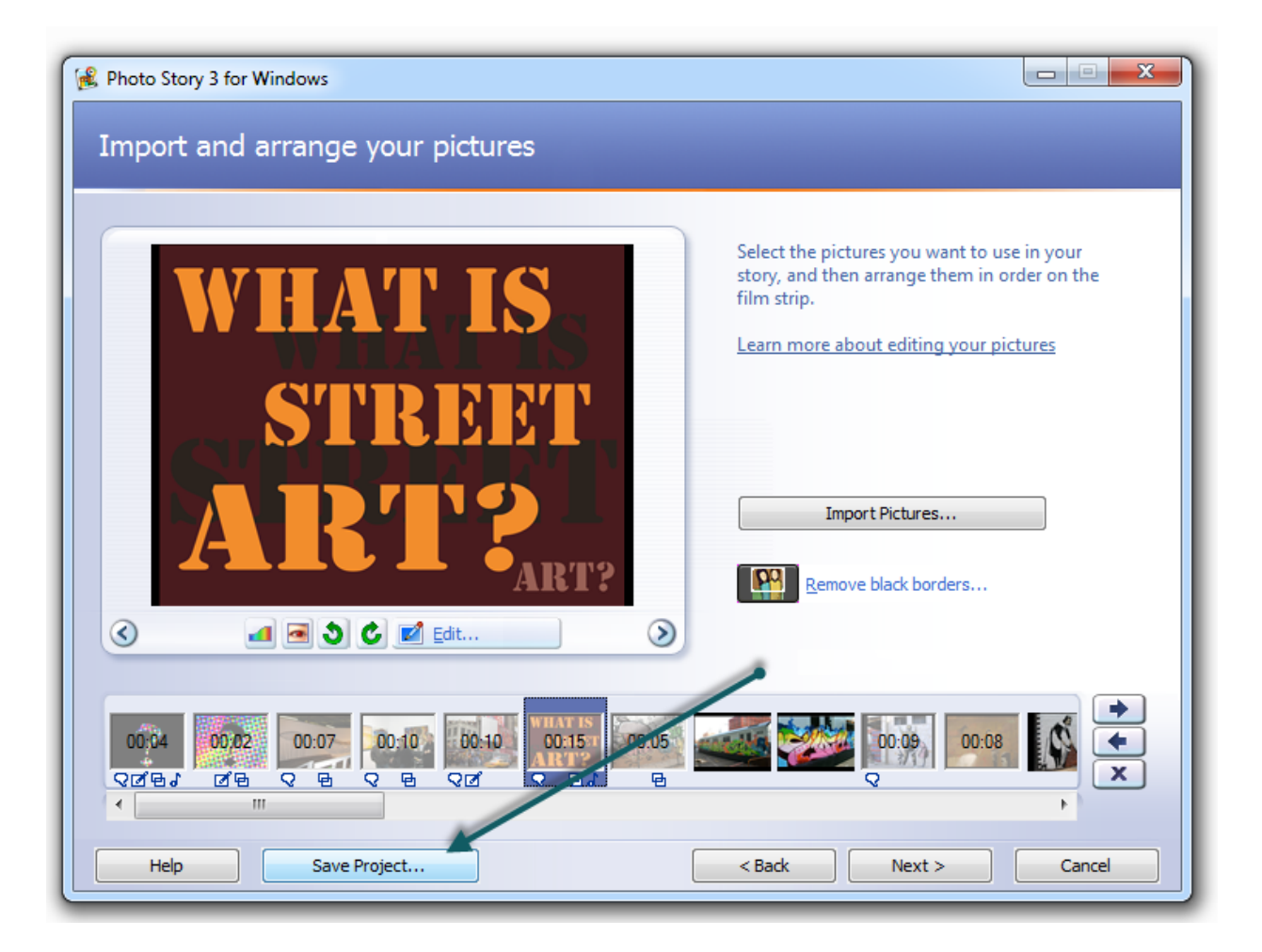

The saved .wp3 file is the actual work that you have put into the digital story (images, picture editing, customized motion, transitions, narration, music,

etc). Remember that you should save this file as a working copy so that you can open it again later and continue working on it.

## **Saving your Completed Story (.wmv)**

When you are finished working on the story, you will need to perform a final save that puts all of the elements of the story together and allows you to view the finished piece. This type of save will create a .wmv file (Windows Media Video) that will be playable with Microsoft's Windows Media Player.

In order to perform this final save, you must click the next button until you reach the final screen--it will say Save your story at the top left. At this point, you are able to make some choices about how to save the complete story from a series of options presented in a pull-down menu. Most of the time, you will want to use the default setting: Save your story for playback on a computer, as this will give you the best quality.

## **One More Thing...**

At the bottom left of the Save your story screen, you should see a Settings button.

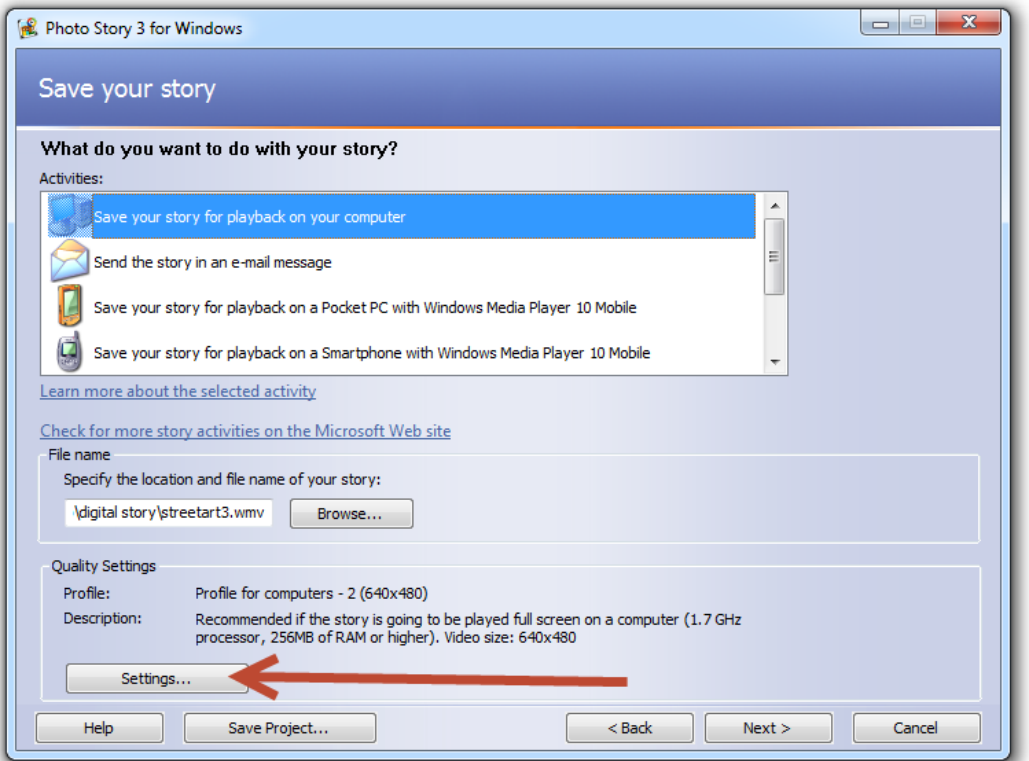

When you click on this button, another screen pops up with several choices for the size (in pixels) that you want your final story to be. I suggest that you experiment by using the 640x480 setting or the 800x600 setting, or the 1024x768 setting when you save your story and view the results in fullscreen mode to see which setting works best with your particular story.

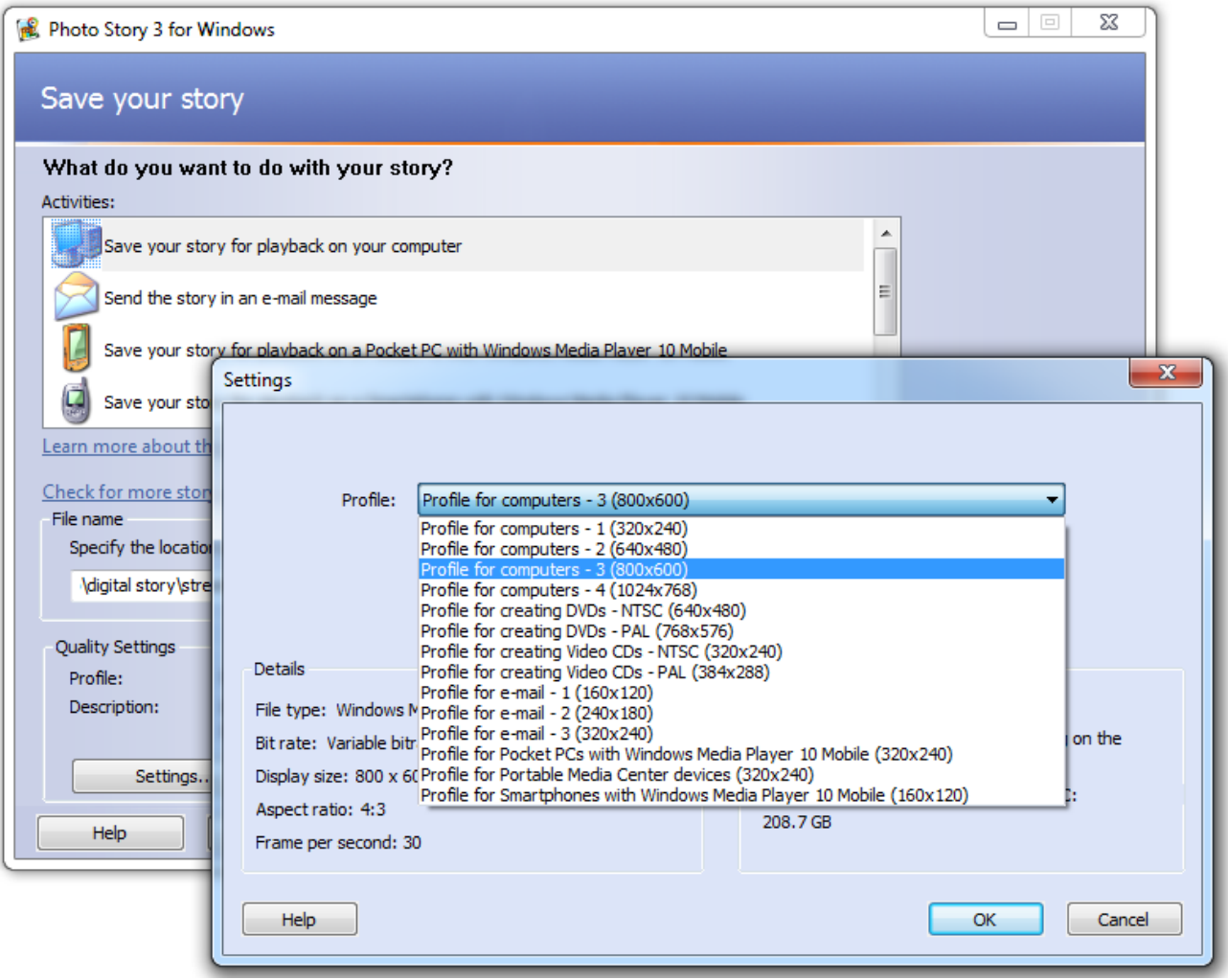